## LE CONSEIL GÉNÉRAL VOUS INFORME

# **TRANSPORT SCOLAIRE** EN HAUTE-GARONNE

# S'INSCRIRE PAR INTERNET DU 23 MAI AU 4 JUILLET 2014

L'inscription au transport scolaire par internet concerne les élèves de tous les collèges publics de la Haute-Garonne

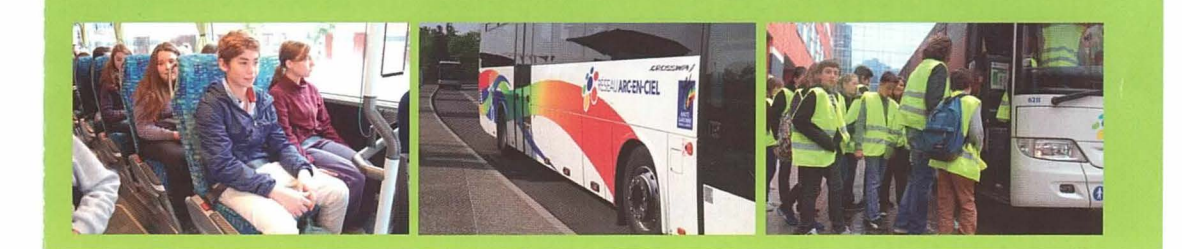

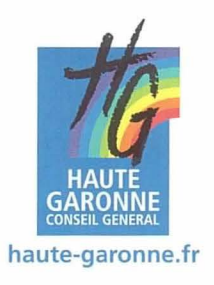

Rentrée scoloire 2014/2015

## **Éditorial**

Rares sont aujourd'hui en France les collégiens qui bénéficient de la gratuité totale des transports scolaires.

Chaque année la liste des départements s'amenuise (une douzaine seulement pour toute la France) ; mais en Haute-Garonne le Conseil Général maintient ce service.

Cette gratuité représente pour les familles une économie de 643 € par enfant transporté.

Véritable service public départemental, le transport scolaire gratuit participe au bon déroulement de la scolarité de plus de 75 000 jeunes haut-garonnais et constitue une des nombreuses réponses que le Conseil Général apporte aux besoins d'une Haute-Garonne toujours mieux formée et plus humaine.

#### **Pierre IZARD**

Président du Conseil Général de la Haute-Garonne

## **Pour demander la prise en charge du transport scolaire de votre enrant. vous devez** :

- **t** utiliser le formulaire d'inscription par internet en vous connectant au site du Conseil Général de la Haute-Garonne à l'adresse **www.haute-garonne.fr** avant le 4 juillet 2014.
- **t** utiliser le formulaire papier si vous ne pouvez utiliser internet ou si l'inscription par internet n'a pas réussi. Ce formulaire, distribué par le collège ou téléchargeable sur le site **www.haute-garonne.fr** doit être retourné au secrétariat du collège avant le 4 juillet 2014.

#### **Nous attirons votre attention sur deux points importants** :

- vous ne devez inscrire qu'une fois votre enfant, soit par internet, soit par papier en cas d'impossibilité d'inscription par internet.
- vous devez respecter la date limite d'inscription. Pour toute inscription effectuée après le **4 juillet 2014,** la délivrance de la carte de transport avant la rentrée de septembre ne sera plus garantie. L'élève ne sera pas autorisé à emprunter le transport scolaire à la rentrée de septembre 2014.

#### **Conditions générales d'accès aux rormulaires par internet**

**Pour bénéficier de l'accès aux formulaires par internet, votre enfant doit remplir les deux conditions suivantes** :

- l être scolarisé en classe de 6<sup>ème</sup>, 5<sup>ème</sup> 4<sup>ème</sup>, 3<sup>ème</sup> en septembre 2014 (y compris les redoublants) ;
- **t** vouloir emprunter un circuit spécialisé de transport scolaire, une ligne Arc-en-ciel ou Tisséo pour rejoindre ce collège (les élèves empruntant le train doivent utiliser un formulaire papier).

**Ouverture du site à compter du 23 mai 2014.** 

#### Formulaire de renouvellement dïnscription au transport scolaire par internet

Si votre enfant est actuellement transporté gratuitement et si vous avez reçu un courriel d'avertissement pour le renouvellement de son inscription au transport scolaire en 2014, vous devez effectuer cette démarche par internet :

**t** en vous connectant au site du Conseil Général de la Haute-Garonne;

**t** en vous identifiant (entrer votre nom d'utilisateur et le mot de passe que le Conseil Général vous a communiqué dans le courriel d'avertissement) ;

**t** en consultant la rubrique "questions les plus fréquentes" en cas de difficultés.

Attention : Le mot de passe reçu l'année précédente n'est plus valable.

#### Formulaire dïnscription au transport scolaire par internet

Si votre enfant doit emprunter pour la première fois le transport scolaire à la rentrée de septembre 2014, vous pouvez effectuer la demande d'inscription:

**D** en vous connectant au site du Conseil Général de la Haute-Garonne;

**t** en accédant au formulaire d'inscription, à partir de la page d'accueil du site.

Vous devez ensuite :

- 1. Cliquer sur créer un compte ;
- 2. Saisir le nom d'utilisateur et le mot de passe communiqués par courriel ;
- 3. Cliquer sur remplir un dossier d'inscription.

Attention : Si vous avez un premier enfant scolarisé en classe de 6<sup>ème</sup>, 5<sup>ème</sup> ou 4eme et que vous l'avez déjà inscrit au transport scolaire par internet en 2013 ou en indiquant une adresse électronique, vous êtes déjà titulaire d'un compte. En plus du renouvellement de ce dossier, vous pouvez inscrire un autre enfant de la fratrie inscrit au collège et nouvel usager du transport scolaire en septembre, en entrant votre nom d'utilisateur et votre mot de passe transmis par le courriel vous avertissant de l'ouverture du site en 2014. Pour accéder au formulaire d'inscription, dans l'option « mes services », cliquer sur « remplir un dossier d'inscription ».

### Conditions d'accès au service par internet

L'accès à ce service sécurisé nécessite une identification :

Le nom d'utilisateur et le mot de passe transmis cette année par courriel du Conseil Général sont à saisir très précisément. Afin d'éviter les erreurs, il est conseillé de copier chacune de ces données à partir du courriel transmis et de les coller dans l'emplacement correspondant, sur la page d'accueil du site. Le mot de passe peut être modifié en accédant à l'option "mon compte";

**t** Le nom d'utilisateur et le mot de passe utilisés doivent être conservés pour permettre, à partir de mi-juillet, la consultation du dossier instruit.

### Cas particuliers

Vous ne recevrez pas du Conseil Général un courriel d'avertissement pour le renouvellement de l'inscription de votre enfant dans les cas suivants :

1<sup>er</sup> cas: l'adresse électronique utilisée en 2013 ne fonctionne plus. Vous recevrez alors votre nom d'utilisateur et votre mot de passe par courrier avant le 20 juin 2014. Si ce n'est pas le cas, vous pouvez signaler votre situation à la rubrique "contact" .

2• cas: vous n'avez pas communiqué votre adresse électronique au Conseil Général lors de l'inscription au transport scolaire de votre enfanten 2013. Vous pouvez, néanmoins, vous connecter au site du Conseil Général de la Haute-Garonne et accéder au formulaire d'inscription par internet en procédant comme indiqué à la page précédente. Si votre enfant possède une carte papier, le n° de dossier figurant sur celle-ci est à saisir sur le formulaire.

3• cas: si vous avez inscrit plusieurs enfants en 2013, il est possible que votre adresse électronique ait été communiquée ou saisie pour un seul dossier. Lorsqu'un dossier traité l'année dernière ne comportait pas d'adresse électronique, le formulaire de renouvellement d'inscription de l'enfant n'est pas accessible par internet cette année. Vous pouvez toutefois vous connecter au site du Conseil Général de la Haute-Garonne, saisir votre nom d'utilisateur et votre mot de passe et accéder, pour cet enfant, au formulaire d'inscription par internet à partir de l'option "mes services" .

Pour tous les autres cas, l'inscription au transport scolaire par internet n'est pas possible.

#### Accusé de réception de la demande errectuée par internet

Une fois l'inscription ou le renouvellement d'inscription par internet effectué, le Conseil Général vous adressera un courriel accusant réception de votre demande en vous indiquant les étapes suivantes de la procédure.

#### modification des rormulaires

Une fois que vous avez validé votre dossier, vous pourrez le consulter mais vous ne pourrez plus le corriger avant son instruction par le Conseil Général. Cependant, des corrections pourront être apportées à partir de la mi-juillet, lorsque le Conseil Général vous aura notifié par courriel ou par lettre la fin de l'instruction de votre dossier.

### Contact: Direction des transports

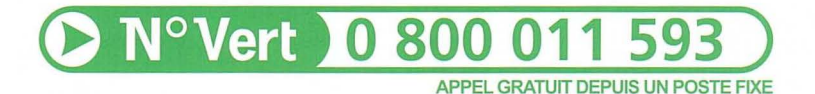

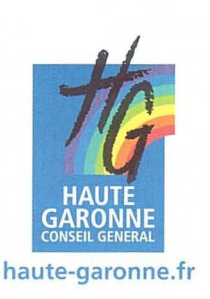

8-08

impression CG31/14/04/053

 $\overline{5}$ .Q